**DNA Sequencing** 

with the

z/VM Virtual Switch

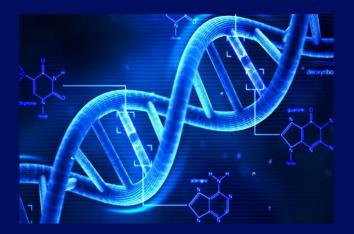

A look at Virtual Switch security and Directory Network Authorization

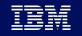

V2.1 – last updated 20 minutes ago for z/VM 6.4

#### Trademarks

The following are trademarks of the International Business Machines Corporation in the United States and/or other countries. OMEGAMON\*

Power\*

PR/SM

PowerVM

Performance Toolkit for VM

| BladeCenter* |  |
|--------------|--|
| DB2*         |  |
| DS6000*      |  |
| DS8000*      |  |
| ECKD         |  |

FICON\* GDPS\* **HiperSockets** HyperSwap IBM z13\*

#### RACF\* Storwize\* System Storage\* System x\* System z\*

zSecure z/VM\* z Svstems\*

System z9\*

Tivoli\*

z/OS\*

System z10\*

zEnterprise\*

\* Registered trademarks of IBM Corporation

#### The following are trademarks or registered trademarks of other companies.

Adobe, the Adobe logo, PostScript, and the PostScript logo are either registered trademarks or trademarks of Adobe Systems Incorporated in the United States, and/or other countries. Cell Broadband Engine is a trademark of Sony Computer Entertainment, Inc. in the United States, other countries, or both and is used under license therefrom.

Intel, Intel logo, Intel Inside, Intel Inside logo, Intel Centrino, Intel Centrino logo, Celeron, Intel Xeon, Intel SpeedStep, Itanium, and Pentium are trademarks or registered trademarks of Intel Corporation or its subsidiaries in the United States and other countries.

IT Infrastructure Library is a registered trademark of the Central Computer and Telecommunications Agency which is now part of the Office of Government Commerce.

ITIL is a registered trademark, and a registered community trademark of the Office of Government Commerce, and is registered in the U.S. Patent and Trademark Office.

Java and all Java based trademarks and logos are trademarks or registered trademarks of Oracle and/or its affiliates.

Linear Tape-Open, LTO, the LTO Logo, Ultrium, and the Ultrium logo are trademarks of HP, IBM Corp. and Quantum in the U.S. and

Linux is a registered trademark of Linus Torvalds in the United States, other countries, or both.

Microsoft, Windows, Windows NT, and the Windows logo are trademarks of Microsoft Corporation in the United States, other countries, or both,

OpenStack is a trademark of OpenStack LLC. The OpenStack trademark policy is available on the OpenStack website.

TEALEAF is a registered trademark of Tealeaf, an IBM Company.

Windows Server and the Windows logo are trademarks of the Microsoft group of countries.

Worklight is a trademark or registered trademark of Worklight, an IBM Company.

UNIX is a registered trademark of The Open Group in the United States and other countries.

\* Other product and service names might be trademarks of IBM or other companies.

#### Notes:

Performance is in Internal Throughput Rate (ITR) ratio based on measurements and projections using standard IBM benchmarks in a controlled environment. The actual throughput that any user will experience will vary depending upon considerations such as the amount of multiprogramming in the user's job stream, the I/O configuration, the storage configuration, and the workload processed. Therefore, no assurance can be given that an individual user will achieve throughput improvements equivalent to the performance ratios stated here.

IBM hardware products are manufactured from new parts, or new and serviceable used parts. Regardless, our warranty terms apply.

All customer examples cited or described in this presentation are presented as illustrations of the manner in which some customers have used IBM products and the results they may have achieved. Actual environmental costs and performance characteristics will vary depending on individual customer configurations and conditions.

This publication was produced in the United States. IBM may not offer the products, services or features discussed in this document in other countries, and the information may be subject to change without notice. Consult your local IBM business contact for information on the product or services available in your area.

All statements regarding IBM's future direction and intent are subject to change or withdrawal without notice, and represent goals and objectives only.

Information about non-IBM products is obtained from the manufacturers of those products or their published announcements. IBM has not tested those products and cannot confirm the performance, compatibility, or any other claims related to non-IBM products. Questions on the capabilities of non-IBM products should be addressed to the suppliers of those products.

Prices subject to change without notice. Contact your IBM representative or Business Partner for the most current pricing in your geography.

This information provides only general descriptions of the types and portions of workloads that are eligible for execution on Specialty Engines (e.g., zIIPs, zAAPs, and IFLs) ("SEs"). IBM authorizes customers to use IBM SE only to execute the processing of Eligible Workloads of specific Programs expressly authorized by IBM as specified in the "Authorized Use Table for IBM Machines" provided at www.ibm.com/systems/support/machine warranties/machine code/aut.html ("AUT"). No other workload processing is authorized for execution on an SE. IBM offers SE at a lower price than General Processors/Central Processors because customers are authorized to use SEs only to process certain types and/or amounts of workloads as specified by IBM in the AUT

# Disclaimer

The information contained in this document has not been submitted to any formal IBM test and is distributed on an "AS IS" basis without any warranty either express or implied. The use of this information or the implementation of any of these techniques is a customer responsibility and depends on the customer's ability to evaluate and integrate them into the operational environment. While each item may have been reviewed by IBM for accuracy in a specific situation, there is no guarantee that the same or similar results will be obtained elsewhere. Customers attempting to adapt these techniques to their own environments do so at their own risk.

In this document, any references made to an IBM licensed program are not intended to state or imply that only IBM's licensed program may be used; any functionally equivalent program may be used instead.

Any performance data contained in this document was determined in a controlled environment and, therefore, the results which may be obtained in other operating environments may vary significantly. Users of this document should verify the applicable data for their specific environments.

It is possible that this material may contain reference to, or information about, IBM products (machines and programs), programming, or services that are not announced in your country. Such references or information must not be construed to mean that IBM intends to announce such IBM products, programming or services in your country.

# Agenda

- An Overview of the z/VM Virtual Switch
- The Struggle: User-Based Vs. Port-Based Access
- **The Solution**: Directory Network Authorization (DNA)
  - How it works
  - Changes in CP
  - Implications to Guest Mobility (VMRELOCATE)
  - Changes in DirMaint
  - ESM Implications
  - Migration from Old to New

#IBMz #zVM

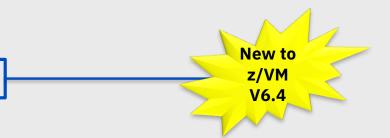

Λ

# Overview of the z/VM Virtual Switch

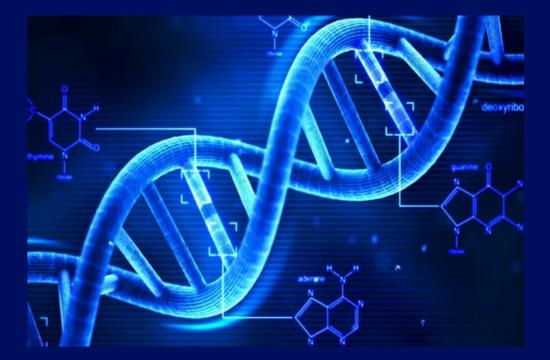

# A switch creates a LAN.

Enables and disables port

- Assign port to one or more VLANs (access port or trunk port, respectively)
- Set port speed: 10 / 100 / 1000 / Auto
- Set port duplex mode: Simplex / Duplex / Auto
- Define sniffer ports

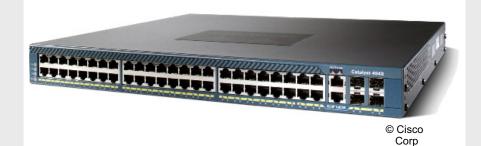

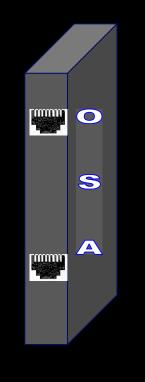

# z/VM Virtual Switch

### A special-purpose Guest LAN

- Ethernet
- Built-in IEEE 802.1q bridge to an outside network
- IEEE VLAN capable

Defining in z/VM:

**SYSTEM CONFIG** (static definition)

CP DEFINE VSWITCH command

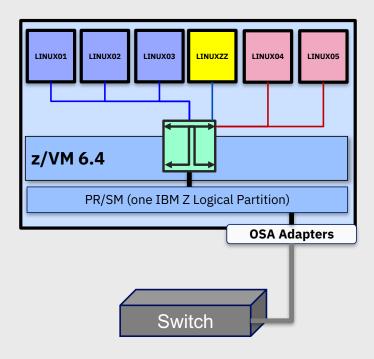

## **Guest LAN**

Virtual router is required Different subnet External router awareness Guest-managed failover VS.

# Virtual Switch

No virtual router Same subnet Transparent bridge CP-managed failover

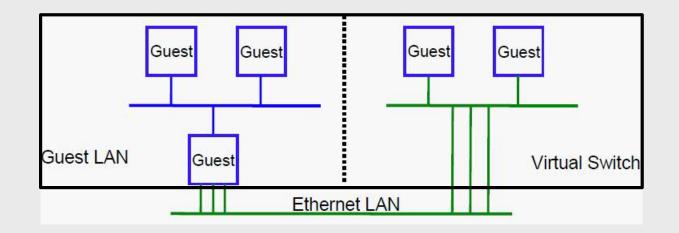

# Virtual Switch Attributes

#### Name of the Switch

Associated OSAs (0 to 8)

(may be aggregated and/or shared)

Access Control List for z/VM userids

- 1+ controller machines
- Pre-configured **DTCVSW1** and **DTCVSW2**
- Controllers are not involved in data transfer
- Starts, stops, and monitors OSAs
- Do not ATTACH or DEDICATE

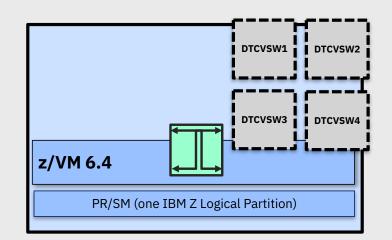

Similar to Guest LAN

- Owner (SYSTEM)
- Type (QDIO)
- Persistent
- Restricted

#### z/VM Virtual Switch – VLAN Unaware

- If all data is equal, then a switch simply routes traffic to its destination
  - by MAC or IP address
  - ... whether the switch is real or virtual
- But not all data is equal
- And we don't want everyone in the data center talking to one another

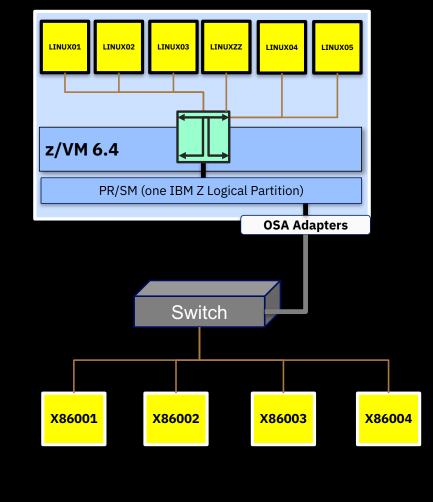

### z/VM Virtual Switch – VLAN Aware

#### Defined by IEEE 802.1Q standard (not z/VM!)

- "A subset of the active topology of a bridged LAN."

# A bridged LAN is what you get when you use a switch instead of a hub

 Enables the application of ingress and egress rules to the frames that enter and exit the switch ports

# IEEE 802.1Q establishes a new set of rules and frame formats

- Associated with each VLAN is a VLAN Identifier (VID).
- VLAN-tagged frames carry the VID within the frame. Allowed only on trunk ports.
- Untagged frames do not carry the VID, but are instead associated with a VID by the switch and then managed as though they were tagged

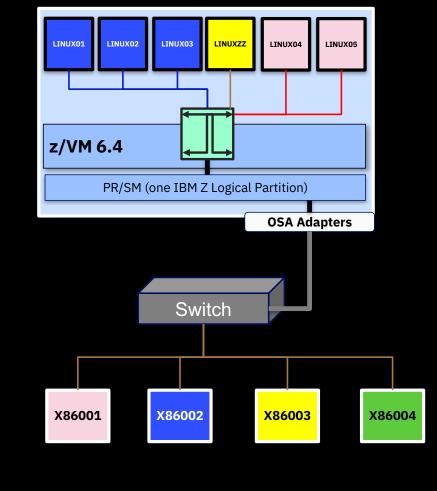

### VLAN tags (This slide gleefully stolen from Alan Altmark. Sshhhh.)

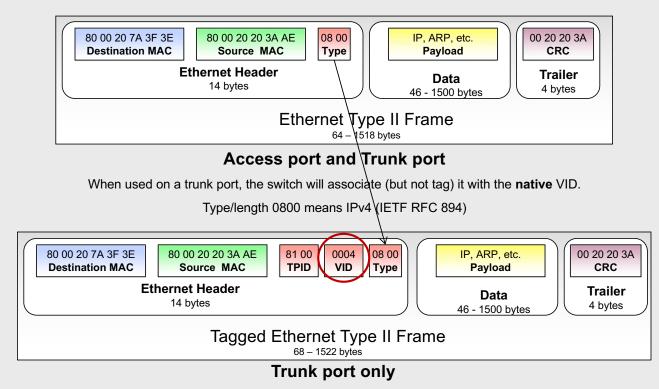

Value 8100 in the Type field means a VLAN tag follows, followed by the actual type/length field

#### Virtual Network Interface Cards (NICs)

- A simulated network adapter
- OSA-Express QDIO
- HiperSockets
- Must match LAN type
- 3 or more devices per NIC
- More than 3 to simulate port sharing on 2nd-level system or for multiple data channels

Provides access to Guest LAN or Virtual Switch

# Created by directory or **CP DEFINE NIC** command

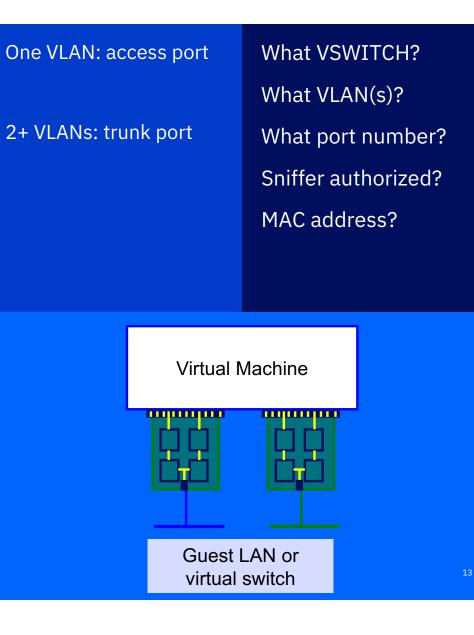

# Physical Switch to Virtual Switch

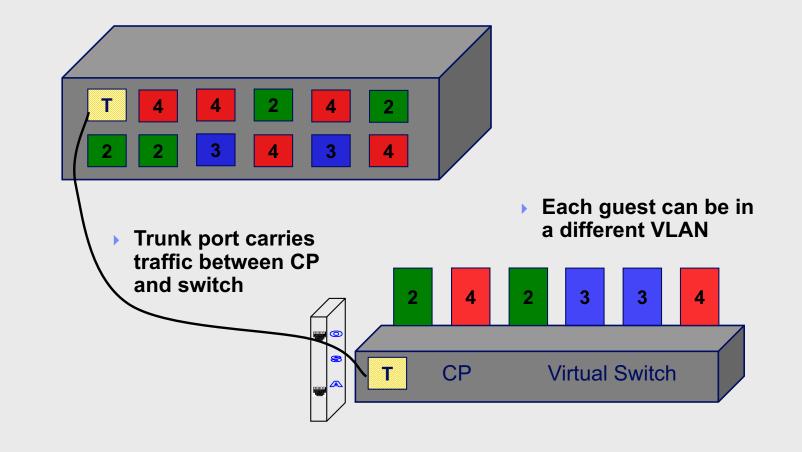

#### z/VM Virtual Switch – VLAN Aware

VLAN-aware bridges create logical groups of end stations that can communicate as if they were on the same LAN by associating the physical port used by each of those end stations with the same VID.

Traffic between VLANs is restricted. Bridges forward unicast, multicast, and broadcast traffic to ports that serve the VLAN to which the traffic belongs.

- Routers connect to multiple VLANs

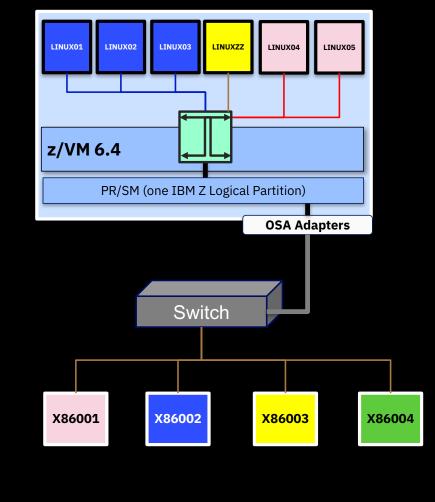

# ETHERNET mode

aka "Layer 2"

Guest device driver sends/receives ethernet frames CP relays frames to/from other guests or OSA All network protocols, including DHCP

Guest virtual NIC MAC address registered with OSA

- Unrecognized inbound MACs are discarded

Guest builds ethernet frame

Outbound frame uses guest MAC address

Guest manages ARP

- CP detects ARP responses to know IP address (Q VSWITCH)

# **VSWITCH** Controller

- Virtual machine that handles OSA housekeeping duties
- Specialized VM TCP/IP stack to start, stop, monitor, and query OSA
- Not involved in data transfer

IBM provides DTCVSWx (1-4 in z/VM 6.4)

- No need to create more unless directed by Support Center
- Keep them logged on
  - Monitor with system automation!
- Automatic failover

Issues messages to virtual console during error recovery

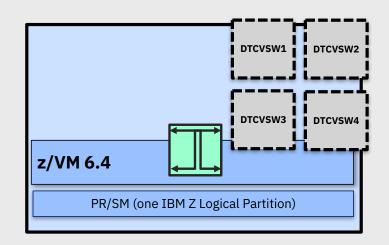

# The VSWITCH and ... OSA Devices

### **RDEV NONE**

- No outside communications
- Similar to Guest LAN, but with better security
- Excellent for 2<sup>nd</sup> level systems

### RDEV dev1[.port] [ dev2[.port] [ dev3[.port] ] ]

- Up to 3 ports
- P0 (default) or P1
- Round-robin failover
- If all dead, wait for signs of life
- SET VSWITCH SWITCHOVER to manually change

#### **GROUP** name

- IEEE 802.3ad link aggregation (channel bonding)
- ETHERNET mode only

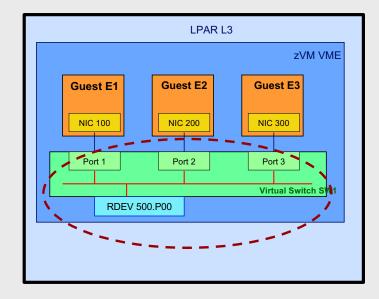

# Zoning with the z/VM Virtual Switch (1/3)

The VSWITCH has Internal MAC and IP tables for switching guest frames and IP datagrams from port to port.

Only external destinations are sent to the OSA port.

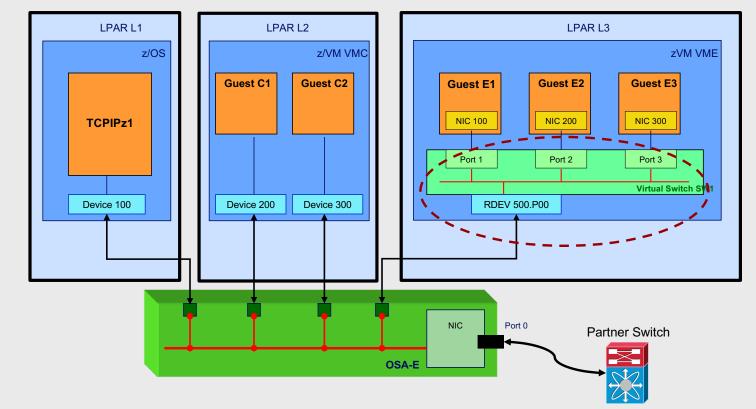

# Zoning with the z/VM Virtual Switch (2/3)

Isolation mode no port to port forwarding.

Frames discarded for local destinations

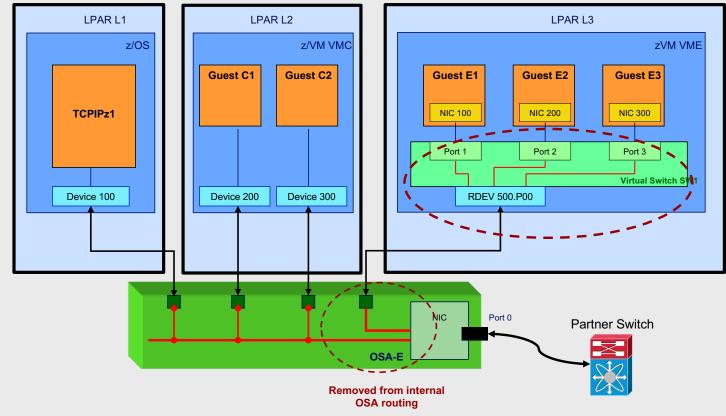

# Zoning with the z/VM Virtual Switch (3/3)

VEPA mode

no direct port to port communications

Everything flows out to partner switch

(Corresponding settings in switch, too)

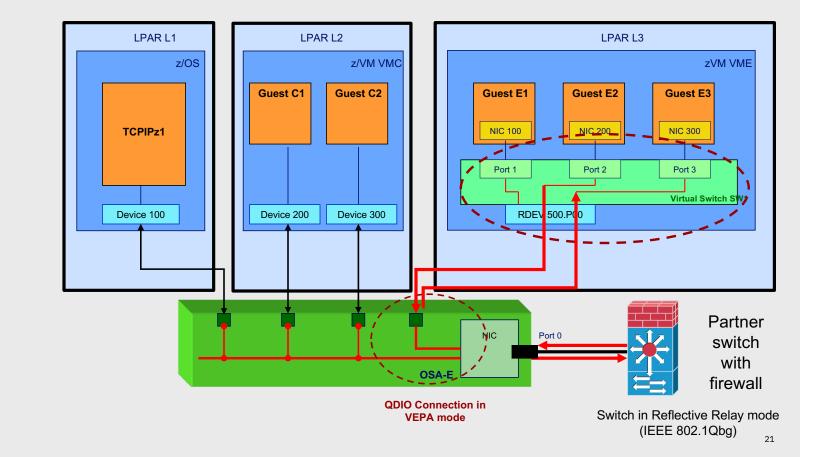

## Port to Port – Virtual Machine Access to the Virtual Switch

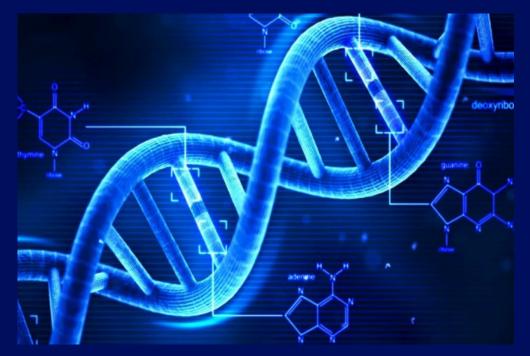

If your Virtual Switch is VLAN-aware, does your guest also need to be?

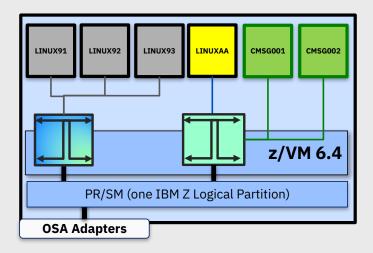

Answer (of course): "It depends ..."

- ... on your Virtual Switch configuration
- TRUNK frames are VLAN-tagged
- ACCESS VLAN-unaware

# Linux guests often define ports to represent a particular *eth.n* connection

- Don't necessarily care about VLAN id

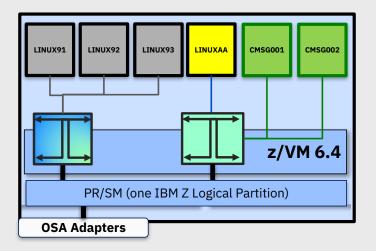

The Port-Based Vswitch allows a guest with multiple vNICs to connect via ACCESS ports to a single VLAN-aware virtual switch

- Associate Port with VLAN
- Guest doesn't need to care

# VSWITCH PORTBASED definition (*old version*)

A guest may have multiple vNICs connect to a VSwitch – as ACCESS Port connections. The PORTNUMBER option makes this possible.

DEFINE VSWITCH LAGGSWT1 ETHERNET RDEV NONE CONTROLLER \* VLAN AWARE PORTBASED NAT 1 GROUP SPG1

SET PORT GROUP SPG1 JOIN 5700.P00 5703.P01 5600.P00 5603.P01
SET VSWITCH LAGGSWT1 PORTNUMBER 15 USERID SUSE80 VLAN 1
SET VSWITCH LAGGSWT1 PORTNUMBER 16 USERID SUSE80 VLAN 192
SET VSWITCH LAGGSWT1 PORTNUMBER 17 USERID SUSE80 VLAN 300
SET VSWITCH LAGGSWT1 PORTNUMBER 18 USERID SUSE80 VLAN 700

# VSWITCH PORTBASED definition (*old version*)

•PORTNUMBERs don't have to start with / increment by 1 – just have to be different

•RACF doesn't care either way, either – no substantive change to security policy

•Can migrate user-based definitions to port-based with no impact

| q vswitch                                                            |
|----------------------------------------------------------------------|
| VSWITCH SYSTEM DTCSMAPI Type: QDIO Connected: 0 Maxconn: INFINITE    |
| PERSISTENT RESTRICTED ETHERNET Accounting: OFF                       |
| USERBASED                                                            |
| VLAN Unaware                                                         |
| MAC address: 02-00-10-00-00-19 MAC Protection: Unspecified           |
| State: Defined                                                       |
| IPTimeout: 5 QueueStorage: 8                                         |
| Isolation Status: OFF                                                |
| VSWITCH SYSTEM LAGGSWT1 Type: QDIO Connected: 10 Maxconn: INFINITE   |
| PERSISTENT RESTRICTED ETHERNET Accounting: OFF                       |
| PORTBASED                                                            |
| VLAN Aware Default VLAN: NONE Default Porttype: Access GVRP: Enabled |
| Native VLAN: 0001 VLAN Counters: OFF                                 |

Guests had difficulty with VLAN-awareness, so we added a second mode of Vswitch.

"Now we have two problems."

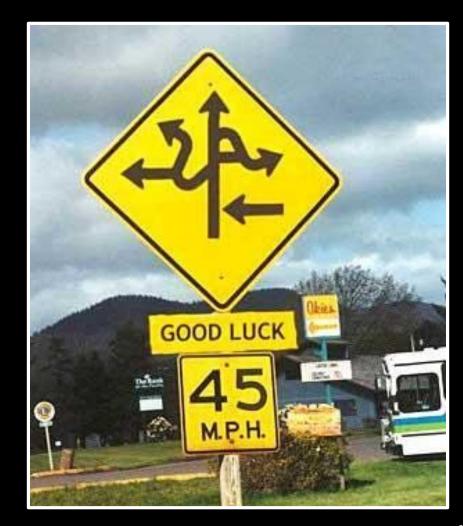

And then the drama started ...

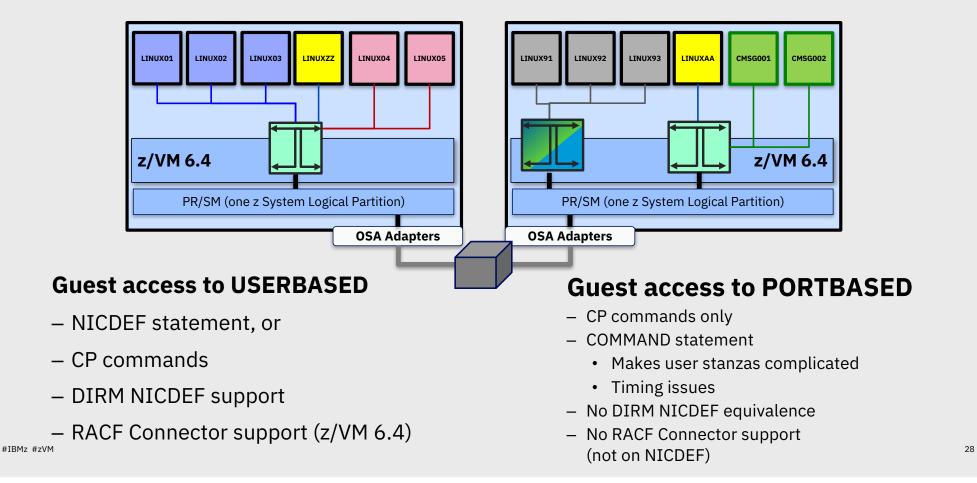

## And then the drama started ...

#### Kind of complicated, isn't it?

- NIC device properties in the User Directory
- NIC network properties in System Config, CP SET, and/or an ESM

#### Kind of hard to manage, isn't it?

#IBMz #zVM

- No port-based support for NICDEF all CP SET
- Now try deploying a switch through IBM Wave, or OpenStack, or even DirMaint ...

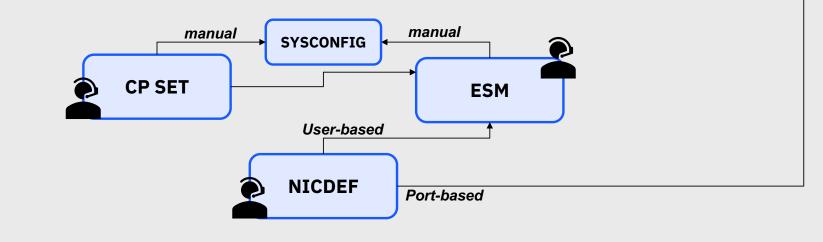

555

# Directory Network Authorization (DNA)

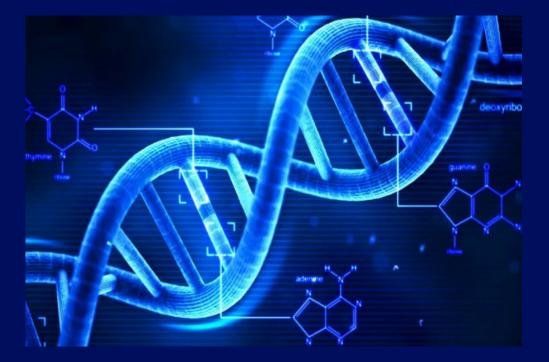

#### Directory Network Authorization (APARs VM65925, VM65926, and VM65931 – August 2017)

### **Centralize everything on the NICDEF statement**

- New parameters included
- NICDEF takes precedence over CP SET VSWITCH (still supported)
- NICDEF LAN authorizes network access
- No meaningful distinction between user-based and port-based anymore

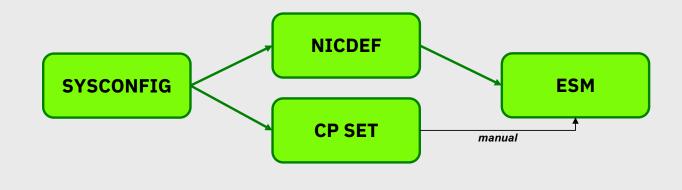

# How do I enable DNA?

(And what if I change my mind?)

System Configuration VMLAN statement:

Or CP SET VMLAN:

New message if there's a conflict with state vs. configuration:

HCP3224I NICDEF network configuration is ignored due to the current setting of VMLAN DNA.

# What do I do to use DNA?

### Step 1: Apply PTFs when available. (C'mon, that was the easy part.)

- z/VM DIRECTXA processes the new directory statement changes
- NICDEF statement defines properties of virtual NIC
- NICDEF also now supports network attributes defined by CP SET VSWITCH

| NICDEF | vdev | <pre>[TYPE HIPERS   QDIO]<br/>[DEVices devs]<br/>[LAN owner name]<br/>[CHPID xx]<br/>[MACID xxyyzz]<br/>[PORTNUMber nnnn]<br/>[PORType ACCESS TRUNK]<br/>[VLAN vidset]<br/>[PROmiscuous NOPROmiscuous]</pre> |
|--------|------|----------------------------------------------------------------------------------------------------|
|        |      |                                                                                                    |

# What do I do to use DNA?

### Step 2: Secure it. Recommend change access be restricted for:

- LAN, MACID, PORTNUMBER, VLAN, PROMISCUOUS
- Impacts security policy, should be administrator-only
- DirMaint will have these changes when you apply that PTF

| NICDEF | vdev | <pre>[TYPE HIPERS   QDIO]<br/>[DEVices devs]<br/>[LAN owner name]<br/>[CHPID xx]<br/>[MACID xxyyzz]<br/>[PORTNUMber nnnn]<br/>[PORType ACCESS TRUNK]<br/>[VLAN vidset]<br/>[PROmiscuous NOPROmiscuous]</pre> |
|--------|------|----------------------------------------------------------------------------------------------------|
|        |      |                                                                                                    |

# Tell me about ... LAN

#### NICDEF LAN now authorizes the connection to a virtual network

- Unless VMLAN DNA is DISABLED in the System Configuration file
- LAN statement still optional

| NICDEF v | rdev | [TYPE HIPERS   QDIO]<br>[DEVices devs]<br>[LAN owner name]<br>[CHPID xx]<br>[MACID xxyyzz]<br>[PORTNUMber nnnn]<br>[PORType ACCESS TRUNK]<br>[VLAN vidset] |
|----------|------|----------------------------------------------------------------------------------------------------|
|          |      | [VLAN VIDSET]<br>[PROmiscuous NOPROmiscuous]                                                                                                    |

# Tell me about ... PORTNUMber

#### New, Optional configuration setting: "Where is the Virtual NIC plugged in?"

- Decimal value 1-2048 (System will assign a port 2176-4095 if not specified)
- Virtual NIC is connected to **nnnn** of the specified network
- If specified port is already in use, the COUPLE will fail
- If PORTNUMBER is omitted, VSWITCH will use a system-assigned port number

| NICDEF | vdev | <pre>[TYPE HIPERS   QDIO]<br/>[DEVices devs]<br/>[LAN owner name]<br/>[CHPID xx]<br/>[MACID xxyyzz]<br/>[PORTNUMber nnnn]<br/>[PORType ACCESS TRUNK]<br/>[VLAN vidset]</pre> |
|--------|------|----------------------------------------------------------------------------------------------------|
|        |      | [VLAN vidset]                                                                                                    |
|        |      | [PROmiscuous NOPROmiscuous]                                                                                                    |

## Tell me about ... PORTTYPE

New, **Optional** configuration setting

- For a VLAN-Aware Virtual Switch only
- Port type TRUNK is valid for any number of VLAN groups
- Port type ACCESS is only valid for a single VLAN (frames are untagged)
- If keyword omitted, COUPLE will resolve it (with the VSWITCH default)

| NICDEF vdev [TYPE HIPERS   QDIO]<br>[DEVices devs]<br>[LAN owner name]<br>[CHPID xx]<br>[MACID xxyyzz]<br>[PORTNUMber nnnn]<br>[PORType ACCESS TRUNK]<br>[VLAN vidset]<br>[PROmiscuous NOPROmiscuous] |  |
|----------------------------------------------------------------------------------------------------|--|
|----------------------------------------------------------------------------------------------------|--|

# Tell me about ... VLAN Specification (VLAN-Aware Switches Only)

New, **Optional** keyword (defaults to VSWITCH VLAN)

- List of VLAN IDs and/or ranges
- Each VLAN ID is a decimal number 1-4096
- For ACCESS, it must be precisely one number
- For TRUNK, it may be as complicated as you want (e.g. VLAN 1 200-204 529)

| [LAN owner name]<br>[CHPID xx]<br>[MACID xxyyzz]<br>[PORTNUMber nnnn]<br>[PORType ACCESS TRUNK]<br>[VLAN vidset]<br>[PROmiscuous NOPROmiscuous] |
|----------------------------------------------------------------------------------------------------|
|----------------------------------------------------------------------------------------------------|

### Tell me about ... Promiscuous Mode

New, **Optional** keyword (defaults to NOPROMiscuous)

- Authorizes virtual NIC to trace network traffic
- Use sparingly

| NICDEF                 | vdev | [TYPE HIPERS   QDIO]<br>[DEVices <i>devs</i> ] |  |  |
|------------------------|------|------------------------------------------------|--|--|
|                        |      | [LAN owner name]                               |  |  |
|                        |      | [CHPID xx]                                     |  |  |
|                        |      | [MACID xxyyzz]                                 |  |  |
| [PORTNUMber nnnn]      |      |                                                |  |  |
| [PORType ACCESS TRUNK] |      |                                                |  |  |
| [VLAN vidset]          |      |                                                |  |  |
|                        |      | [PROmiscuous NOPROmiscuous]                    |  |  |

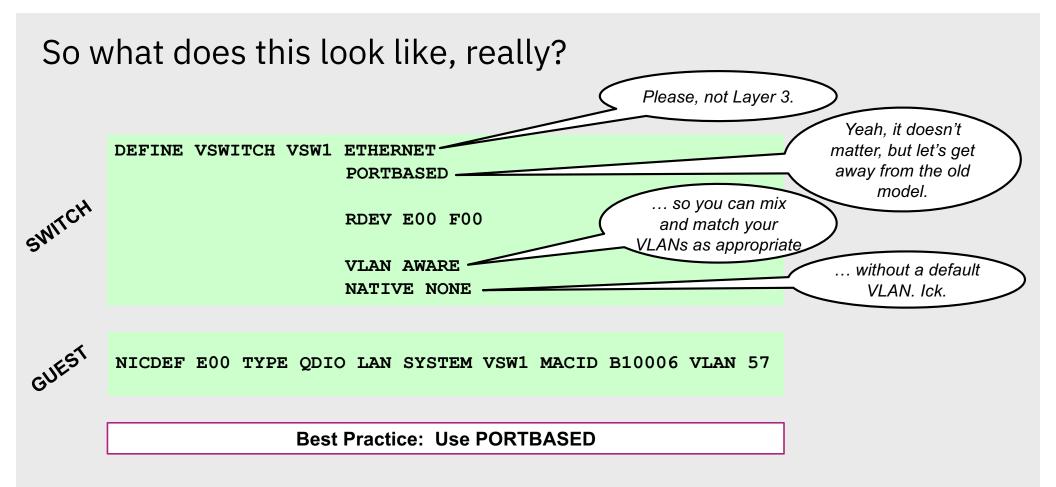

### So what does this look like, real y?

#### USER LINUX01

NICDEF E00 TYPE QDIO LAN SYSTEM VSW1 MACID B10006 NICDEF E00 PORTNUMBER 5 PORTTYPE ACCESS VLAN 140

• Can talk to LINUXZZ (Port 6) or X86002

#### USER LINUXZZ

NICDEF B00 TYPE QDIO LAN SYSTEM VSW1 MACID B20006 NICDEF B00 PORTNUMBER 6 PORTTYPE ACCESS VLAN 140 NICDEF B55 TYPE QDIO LAN SYSTEM VSW1 MACID B20006 NICDEF B55 PORTNUMBER 7 PORTTYPE ACCESS VLAN 800

- Can talk to LINUX01 or X86002 via Port 6
- Can talk to X86003 via Port 7

#### USER LINUX05

NICDEF A01 TYPE QDIO LAN SYSTEM VSW1 MACID B10006 NICDEF A01 PORTTYPE TRUNK VLAN 160-165 /\* assigned a random port by Vswitch \*/

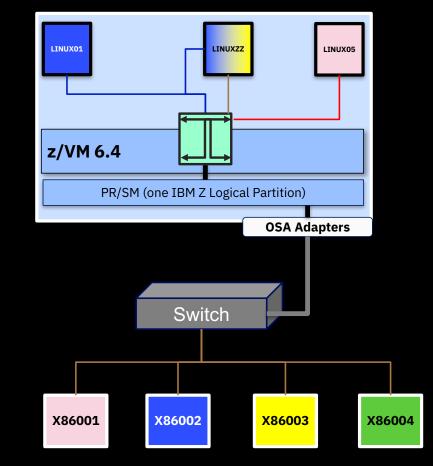

How do I know what I'm using?

### **CP QUERY VMLAN** Command

QUERY VMLAN output is changed to include the current system-wide DNA setting:

22:17:30 VMLAN maintenance level: Latest Service: VM65925 22:17:30 22:17:30 VMLAN MAC address assignment: 22:17:30 System MAC Protection: OFF 22:17:30 MACADDR Prefix: 02110A USER Prefix: 02110A 22:17:30 MACIDRANGE SYSTEM: 000001-FFFFFF 22:17:30 USER: 000001-7FFFFF 22:17:30 VMLAN default accounting status: 22:17:30 SYSTEM Accounting: OFF USER Accounting: OFF 22:17:30 VMLAN general activity: PERSISTENT Limit: INFINITE Current: 6 22:17:3022:17:30 TRANSIENT Limit: INFINITE Current: 0 22:17:30 **Trace Pages: 8** 22:17:30 VMLAN Directory Network Authorization: ENABLED 22:17:30 TVL Domain: None

### What about SET VSWITCH?

**SET VSWITCH** still supports dynamic changes to PORTTYPE, VLAN and PROMISC.

• Immediate effect for these.

LOGON and DEFINE with NICDEF attributes overrides prior SET VSWITCH settings.

Note that SET VSWITCH with GRANT/REVOKE affects ALL connections for the given user!

ESM changes are not reflected to CP dynamically, so user must UNCOUPLE/COUPLE to adopt ESM updates.

### What about VMRELOCATE?

VMRELOCATE is not directly affected, but be advised:

- Systems without this PTF will not recognize new NICDEF features
- Common User Directory interpreted differently on each member
- Be cautious

| If you have a        | on a               | Then be warned that                                                         |
|----------------------|--------------------|-----------------------------------------------------------------------------|
| System-assigned port | Port-based VSwitch | No relocation to a pre-DNA system. Ports > 2048 unsupported                 |
| User-defined port    | User-based Vswitch | It may not have the same port if relocated to a pre-DNA system              |
| User-defined port    | User-based Vswitch | Relocation my fail if the port belongs to a different user on target system |

### What about DirMaint?

The Directory Maintenance Facility (DIRMAINT) for z/VM 6.4 is updated through the PTF for APAR VM65926.

Changes include:

- DIRM NICDEF support for new options (command and menu)
- NICDEF command is now a DirMaint-Class-A command, and not Class G
- Update to DVHRVN (RACF Connector Exit) to transmit changes in new options

# What about RACF?

RACF for z/VM 6.4 is updated through the PTF for APAR VM65931.

handles user-based and port-based virtual switches the same way already

### Bear in mind:

- no generic profile support for VLAN IDs
- VMLAN class must be active
- Bear in mind: You still want to control COUPLE.G in VMCMD

The RPIDIRCT utility now supports the new NICDEF processing (tolerates old format, too)

- Processes PROMISCUOUS into ACC(CONTROL)
- Processes VLAN ids into discrete profiles
- Updates to support of SPECIAL statement
- Some smaller bug fixes

# Questions?

### Summary

#### VM65925 simplifies and streamlines hypervisor network security

- Centralized location for network security policy
- Can eliminate excessive use of COMMAND statements
- The ESM still always wins, though

#### DNA is enabled by default, but changes won't be immediate

- Clues off new options in the User Directory
- Some changes to DirMaint to reflect NICDEF's importance
- No changes in RACF

#### Be mindful of guest relocation

- Changes in port behavior could complicate security policy requirements
- User-based switches subject to similar constraints now

### Best Practices for your VLAN-aware VSWITCH

### Use NICDEF to assign VLANs and port numbers (NEW)

### **Define VSWITCH with "VLAN AWARE NATIVE NONE"**

- Guest that has not been given access will get errors
- No chance of untagged frames escaping from z/VM

#### Use ESM and groups to manage VLAN assignments

- Simplifies VLAN changes
- Overrides VLAN specification on NICDEF
- CP will use NICDEF if ESM defers

## **Best Practices for all VSWITCHes**

#### Use ETHERNET mode

#### Do not specify PORTTYPE TRUNK on DEFINE VSWITCH

- This controls the default guest port type, not the OSA!

#### Do not specify CONTROLLER

#### Do not put CONTROLLER ON in your own TCP/IP stacks

- For VSWITCH controllers only!

#### Specify MACPROTECT ON and LIMIT TRANSIENT O on VMLAN statement in SYSTEM CONFIG

### Useful diagnostic commands

#### **CP QUERY VMLAN**

- to get global VM LAN information (e.g. limits)
- to find out what service has been applied

#### **CP QUERY LAN ACTIVE**

- to find out which users are coupled
- to find out which IP addresses are active

#### **CP QUERY NIC DETAILS**

- to find out if your adapter is coupled
- to find out if your adapter is initialized
- to find out if your IP addresses have been registered
- to find out how many bytes/packets sent/received

#### **CP QUERY PORT GROUP**

- To determine the members of a particular groupname
- To determine which groups are active or inactive

Most popular VSWITCH configuration problem?

Not issuing the COUPLE for your virtual NIC.

Measure twice, cut once.

– QUERY VIRTUAL NIC (a Class G command)

# For More Information ...

http://www.vm.ibm.com/virtualnetwork/

http://www.vm.ibm.com/virtualnetwork/linkag.html -- z/VM Link Aggregation Development http://www.ibm.com/servers/eserver/zseries/os/linux/ http://www.linuxvm.org/

#### With special thanks to:

- Sue Farrell, Dennis Musselwhite, and Rick Tarcza (z/VM Networking Development)
- Patty Rando (z/VM DirMaint Develpoment)
- Alan Altmark (z/VM networking nerd and security enthusiast)

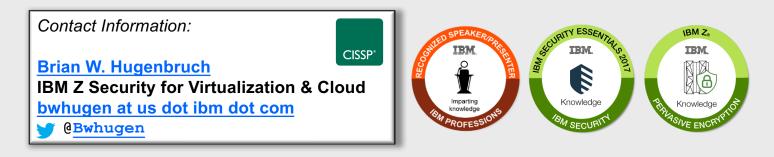

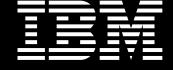

54